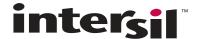

# **Configuring Current Sharing on the ZL6105 and ZL8101**

# Introduction

This application note describes the features and setup procedure for the ZL6105 and ZL8101 digital DC controllers configured in current sharing groups. These products employ an inter-device communication Bus called the Digital-DC bus (DDC Bus). The DDC Bus enables Intersil Zilker Labs IC's to exchange critical real-time telemetry to any device connected to the Bus. The DDC Bus enables advanced power management, fault management, sequencing, and many other features.

### **Overview**

A current sharing group is comprised of 2 or more parallel converters operating at the same frequency, but interleaved in such a way to multiply the input and output ripple frequency by the number of paralleled phases. Paralleling converters in this manner has the added benefits of reducing the input filter stress, distributing the converter thermal load, reducing volume and weight and many other advantages. Figure 1 is a typical example of a 2-phase current sharing group. Multiple current sharing groups and power rails can communicate and connect to the same DDC Bus.

### **DDC Bus**

Zilker Labs (Digital-DC) products utilize a unique dedicated serial bus (DDC bus) to synchronize and communicate real-time events to other Zilker Labs devices connected to the bus. A 5-bit address is assigned to each DDC Bus controller based on the 5 LSB's of its SMBus address and comprises the Rail DDC ID#. This Rail DDC ID# is used to specify which controllers on the same DDC Bus listen and respond to Fault Spreading and Sequencing.

The Rail DDC ID# is automatically assigned as the IShare Rail ID in the ISHARE CONFIG command, However, the IShare Rail ID number must be common to each controller in the current sharing group and not used to define any other output rail. Table 1 below serves as an example for the current sharing group in Figure 1. In this example the IShare Rail ID has been arbitrarily assigned a value of 5.

**TABLE 1. CONFIGURING ISHARE RAIL ID#** 

| PMBUS<br>ADDRESS | BINARY   | 5 LSBs | RAIL<br>DDC ID | ISHARE<br>RAIL ID |
|------------------|----------|--------|----------------|-------------------|
| 0x21             | 00100001 | 00001  | 1              | 5                 |
| 0x22             | 00100010 | 00010  | 2              | 3                 |

Table 2 illustrates the complete structure of the ISHARE\_CONFIG field.

A maximum of 7 devices or phases is allowed in a sharing group. Please ensure that the DDC signal integrity is maintained by adjusting the pull-up resistor value when using a large device count.

TABLE 2. COMPLETE ISHARE\_CONFIG FIELD

|      | ISHARE_CONFIG        |                          |                                                                                                    |  |  |
|------|----------------------|--------------------------|----------------------------------------------------------------------------------------------------|--|--|
| BITS | PURPOSE              | VALUE                    | DESCRIPTION                                                                                                    |  |  |
| 15:8 | IShare Rail ID       | 0 to 31<br>(0x00 to 0x1F | Sets the current share rail's<br>DDC ID for each controller<br>within a current share rail.<br>Each controller in the sharing<br>group must have the same<br>IShare Rail ID |  |  |
| 7:5  | Number of<br>Devices | 0 to 7                   | Number of devices in current share rail -1                                                                                                    |  |  |
| 4:2  | Device Position      | 0 to 7                   | Position of device within current share rail                                                                                                    |  |  |
| 1    | Reserved             | 0                        | Device is not a member of a current share rail                                                                                                    |  |  |
| 0    | Current Share        | 0                        | Device is not a member of a current share rail                                                                                                    |  |  |
|      | Control              | 1                        | Device is a member of a current share rail                                                                                                    |  |  |

During DDC events, all devices will receive transmissions, however, only those devices configured to respond will do so. DDC devices can also transmit events if the configuration requires inter device communication. Some examples include fault spreading, sequencing, phase add/drop, broadcast margin, broadcast enable, and auto compensation.

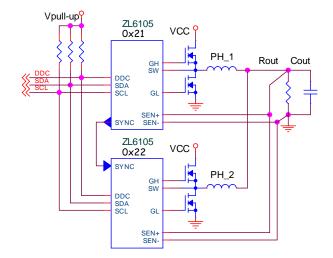

FIGURE 1. TYPICAL CURRENT SHARING APPLICATION

# **Active Droop Current Sharing**

Zilker Labs current sharing devices use a patented form of digitally controlled active droop, resulting in the highest degree of phase current balancing. The specific droop is configured based on the application and is set to the same value for each group member.

The droop function is implemented in both hardware (fast and local) and firmware (slow over DDC Bus). During turn-on/off a combination of droop and a unique ramping algorithm results in near perfect current sharing. The specific value of droop typically ranges between  $0.15 m\Omega$  and  $1 m\Omega$ . Each controller in the sharing group is assigned the same droop value. The droop value represents the output loadline. If phases are added or dropped the rail loadline remains constant. Droop is configured with the VOUT DROOP command, units are in mV's.

### **Reference Device**

The controller with the lowest SMBus address in the current sharing group is designated as the Reference Device. The Reference Device continuously broadcasts its inductor current over the DDC bus, while each Member device receives the transmission and trims its output voltage up or down until all group members supply the same current to the load. The process of broadcasting the Reference's load current and trimming each Member's output voltage to achieve current balance continues unless a fault occurs or the Reference Phase is dropped.

### **Current Sharing Algorithm**

Figure 2 is an example of a current sharing application whose loadlines were all configured to  $1m\Omega$ . Due to differences in layout and component variances the actual member loadlines contain slope differences; they are exaggerated in this example.

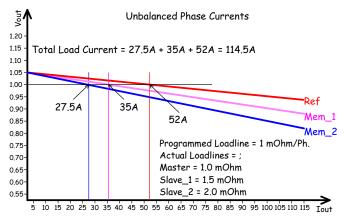

FIGURE 2. UNBALANCED PHASE CURRENTS DUE TO SLOPE ERROR

The imbalance results in each phase contributing an unequal portion of the load current. Each controller will respond to the imbalance with its local hardware droop function and the output voltage will trim down proportionally to constrain the phase current.

After the rail has reached the configured target voltage the DDC Bus will begin to dynamically equalize the phase currents. The Reference Phase controller with the lowest PMBus address periodically broadcasts its current. Each Member Phase(s) reference voltage is trimmed up or down until all devices in the group carry an equal portion of the load current. The current sharing algorithm uses the PMBus Trim command so the Trim command must not be configured by the designer when using current sharing. This effect is shown in Figure 3. Notice in this case the Reference-Phase initially sourced the majority of the load current. Each Member Controller's reference voltage was trimmed in the positive direction until all phase's are sourcing equal current to the load.

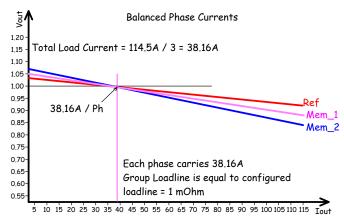

FIGURE 3. MEMBER(S) REFERENCE VOLTAGE IS TRIMMED UNTIL
ALL DEVICE CURRENTS EQUALIZE

The Current sharing equilibrium is shown in Figure 4 with a singular loadline being plotted that represents the actual static V-I characteristic for the sharing group. Since each group member in this example is configured to  $1m\Omega$ , the slope of the sharing group is equal to  $1m\Omega$ .

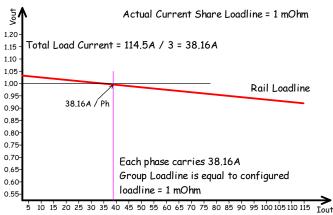

FIGURE 4. CURRENT SHARING PHASE BALANCE IS ACHIEVED

# Phase Add/Drop

When Zilker Labs Digital-DC power conversion devices are configured in a current sharing group, individual group members are capable of (dynamically) dropping and adding back to the group. Group members are typically dropped or added to improve efficiency or to process a fault.

Group members can be added or dropped on the fly by using a separate power management host controller invoking the Phase Control command, actively driving the Phase Enable pin PH\_EN, or by using the GUI. Adding and dropping phases may cause a slight output voltage perturbation.

If a phase was dropped due to a fault, the standing phase(s) continue to operate. They will autonomously redistribute their phase relationship and maintain the configured load line. This family of controllers don't provide a protocol to fault the entire sharing group. Each controller must detect the fault and then respond as configured.

### **Dropped Phase/SYNC CLOCK**

If the dropped group member was supplying the SYNC clock, it will continue to do so even though it has become inactive. If the device supplying the SYNC clock dropped from the group and is no longer capable of supplying the clock, the remaining members will detect the absence of SYNC and respond according to their fault spreading configuration. If a host or power system manager is monitoring the group, then SALRT will assert, and the PMBus can be read and will respond with the appropriate fault management alarm as described in the PMBus™ Power System Management Protocol Specification − Part II.

If the dropped phase was the group reference, a new reference will be reassigned based on the lowest SMBus address of the remaining operational members. However, if the dropped reference was supplying the SYNC clock it will continue to do so.

The phase position is defined by the angular offset relative to the rising edge of the SYNC clock and will autonomously redistribute based on the number of standing phases.

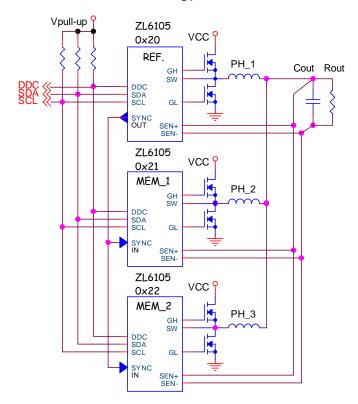

FIGURE 5. 3-PHASE CONVERTER SHOWING REFERENCE, MEMBER, AND POSITION NUMBER

Figure 5 shows an example of a functional 3-phase current sharing group prior to asserting a Phase Control command to drop the Reference Phase (0x20).

Figure 6 illustrates the new 2-phase configuration after the reference phase (0x20) is dropped. Address 0x21 is now the new designated reference. Address 0x20 continues supplying the SYNC clock even though it has been dropped.

The timing diagram is shown in Figure 7. After the reference phase is dropped the remaining two phases are redistributed and the phase displacement changes from 120  $^\circ$  to 180 $^\circ$ .

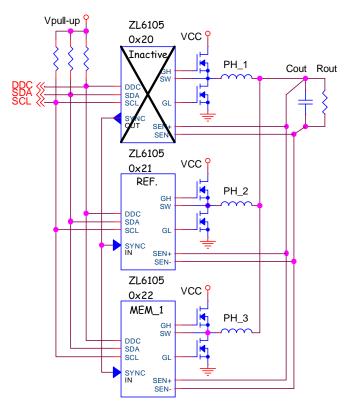

FIGURE 6. 3-PHASE CONVERTER AFTER REFERENCE PHASE IS DROPPED

### **Phase Add**

The phase that was previously dropped may be added back into the group as determined by the power management host or the Phase Control command. When the command is given to add the phase, the event is coordinated with the active member devices over the DDC Bus, and the previously inactive device is seamlessly added back into the group. In this example, position 1 was made active and resumed the role of reference device, see Figure 5. The phase offset of each member was automatically redistributed from 180° to 120° as shown in the top section of Figure 7.

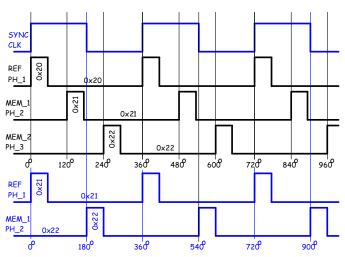

FIGURE 7. 3-PHASE CONVERTER TIMING DIAGRAM BEFORE AND AFTER PHASE\_1 (REFERENCE PHASE) IS DROPPED

# **NLR Threshold Scaling**

When multiple devices are configured in a current sharing group, the effective output ripple is divided by the number of active members. When all members of the group are operating, the NLR (Non Linear Response) thresholds can be set to a small value just above the minimum ripple amplitude. When a group member is dropped, the ripple amplitude will increase.

In order to avoid spurious NLR activity, the Digital-DC features automatically adjust the NLR thresholds according to the ratio of *active* group members to *total* members of the group (see Equation 1).

$$Vt\_part = Vt\_all * \frac{Nall}{Nactive}$$
 (EQ. 1)

#### Where:

Vt\_part is the NLR inner threshold setting used with some group members deactivated

Vt\_all is the NLR inner threshold setting configured for the group with all members operating

Nall is the total number of members in the group

Nactive is the number of members active in the group (that is, the number of members not faulted or intentionally deactivated)

Nall and Nactive are determined automatically from the group configuration parameters. No additional programming or configuration is required.

Since the available thresholds are quantized to multiples of 0.5% of the configured output voltage, the next higher available threshold is used if the result of the above formula is fractional. For additional information about NLR, please reference <a href="May2032">AN2032</a> "NLR Configuration DDC Products".

# **SYNC Clock**

To configure a current sharing group, a common SYNC clock must be provided to each group member. This SYNC clock can be provided by any Zilker Labs Digital DC device, or the SYNC can be provided by an external source that satisfies the electrical specifications of the SYNC pin. **Note**: the switching frequency of each ZL Controller must be configured to the same value.

Once the SYNC source has been designated, the SYNC pins of all group members and any other Zilker Labs device requiring synchronization and interleaving must be connected together as shown in Figure 8. Note that any of the devices whose SYNC pins are physically connected together can be configured to output the SYNC clock. The SYNC output can be configured as push-pull or open-drain. All other devices connected to the SYNC source must be configured as SYNC inputs. If the SYNC source becomes disabled while the current sharing rail is enabled, each sharing device will reconfigure to use its internal clock. During the transition small output voltage perturbations might occur. SALRT will assert and the loss of SYNC status register will set. If the output voltage perturbation does not cause a UV fault the current sharing rail will continue to operate. The loss of intra-controller synchronization will cause a small modulated envelope.

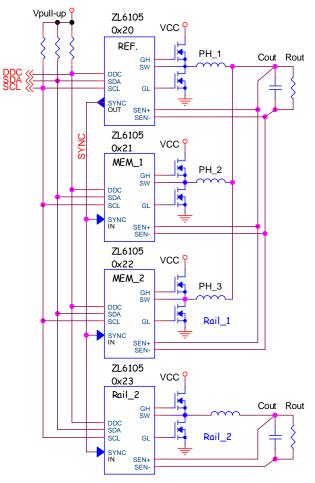

FIGURE 8. EXAMPLE OF SHARING GROUP AND AUXILIARY OUTPUT RAIL WITH A COMMON SYNC CLOCK

### **Phase Offset**

The current sharing group in Figure 8 will autonomously distribute each member's phase with respect to the SYNC clock. Since the sharing group contains 3 members, each member will be ideally offset in phase by 120°. The actual phase offset is represented by a 4 bit binary number resulting in 16 possible offset values in 22.5° steps. The real phase displacement will be rounded to the closest 22.5° increment. All possible phase displacements are shown in Figure 9.

For the 3-phase example shown in Figure 8. the actual sharing group phase offset will be rounded as shown in Table 3.

TABLE 3. IDEAL vs ACTUAL PHASE OFFSET

| PHASE POSITION | IDEAL OFFSET | ACTUAL OFFSET |
|----------------|--------------|---------------|
| 1              | 0°           | 0°            |
| 2              | 120°         | 112.5°        |
| 3              | 240°         | 247.5°        |

Although Rail\_2 is connected to the same SYNC clock, it will not be autonomously offset in phase with respect to the current sharing group. Rail\_2 will assume an offset of 67.5 degrees from the rising edge of the sync clock based on the configured PMBus address 0x23. Rail\_2 can be offset in phase to one of the 16 possible offset values by using the INTERLEAVE command.

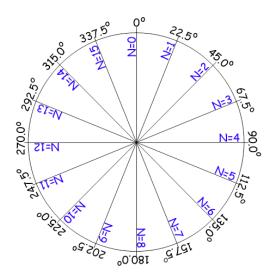

FIGURE 9. PHASE OFFSET RESOLUTION WHEEL

### **INTERLEAVE Command**

Current sharing groups are autonomously offset in phase with respect to each group member, however, when there are multiple sharing groups connected to the same SYNC clock the 2 groups will not autonomously offset from each other. Consider the 2 current sharing groups shown in Figure 10. This configuration consists of 2 output rails with each rail containing a 2-phase sharing group and a common SYNC clock.

After the ISHARE\_CONFIG command is configured, each sharing group will autonomously phase spread within the group, but not between the 2 groups. The resulting timing waveform is shown in Figure 11.

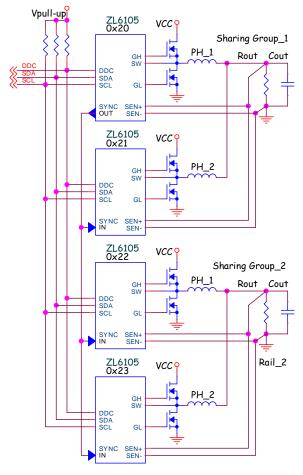

FIGURE 10. EXAMPLE OF 2x2-PHASE CURRENT SHARING GROUPS USING THE SAME SYNC CLOCK

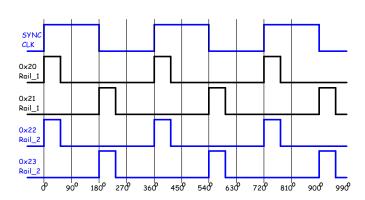

FIGURE 11. TIMING DIAGRAM FOR A 2 RAILx2-PHASE CURRENT SHARING EXAMPLE

Notice that the positional phase equivalents in each sharing group are not offset from each other.

If desired, Sharing Group\_2 can be offset in phase from Group\_1 by using the INTERLEAVE command field in the GUI or creating an equivalent interleave command line in a configuration file.

The simplest way to achieve equal phase offset for the 4 devices in Figure 10 is to offset Sharing Group\_2 by 90°. This is easily done in the GUI by declaring 2 Devices in Sharing Group\_2 and assigning the Position in Interleave Group as 4. The INTERLEAVE command would be placed in each config file for Sharing Group\_2 with a value of 0x0024.

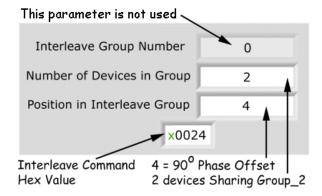

FIGURE 12. INTERLEAVE CONFIGURATION TO OFFSET SHARING GROUP\_2 BY 90°

Referencing Figure 9, the value 4 represents an offset of 90°. The same entries are made for both devices in Sharing Group\_2's configuration files.

The interleave value for Sharing Group\_1 is simply INTERLEAVE = 0000, so the INTERLEAVE command is not used in the configuration files for Sharing Group\_1. The Interleave function for Sharing Group 1 is handled by the ISHARE\_CONFIG command.

The timing diagram shown in Figure 13 illustrates that each Phase in Sharing Group\_2 is now equally offset from Sharing Group\_1.

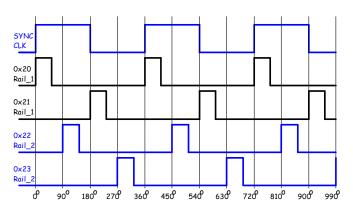

FIGURE 13. 2x2-PHASE CURRENT SHARING GROUPS NOW EQUALLY **OFFSET USING INTERLEAVE COMMAND** 

# **Ramp Synchronization**

During turn-on and turn-off, the voltage ramps of each phase are synchronized to start at the same time. This ensures that inter-phase circulating currents are minimized.

Each current sharing device contains a separate digital controller that executes firmware. The individual controller firmware requires synchronization prior to ramp events to ensure that intra-phase circulating currents are minimized.

This is accomplished by forcing the reference phase to wait at least two additional firmware cycles during ramping events by configuring it to have additional Time On and Time Off Delay relative to the other group members.

When the sharing group receives a hardware or PMBus enable. the member devices initialize their registers and freeze the state of their firmware, once the reference phase completes its extra timing delay it transmits a DDC Ramp Flag and all members of the group produce a sequenced PWM and begin their soft-start routine.

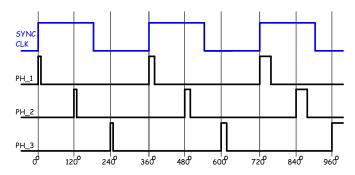

FIGURE 14. START-UP SYNCHRONIZATION

Ensure that the Time On Delay and Time Off Delay parameters for the reference phase are at least 10ms greater than the delay parameters of each member device as shown in Figure 15.

# **Alternate Ramp Control**

Alternate Ramp Control is not supported.

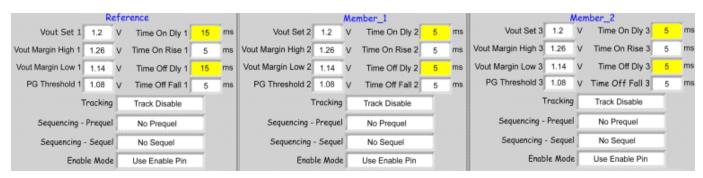

FIGURE 15. SETTING THE REFERENCE TIME ON/OFF DELAYS 10ms GREATER THAN MEMBER DELAYS

# **Minimum Duty Cycle**

Current sharing groups can be comprised of 2 to 7 phases (controllers). Each phase contains its own digital PID controller.

The Minimum Duty Cycle parameter is required when configuring current sharing, enabling a minimum duty cycle ensures that each controller produces an identical initial pulse which helps balance intra-phase currents during ramps. Configure the minimum duty cycle to be slightly above the value specified in the driver data sheet.

The Min Duty Cycle command is located in the USER\_CONFIG field on the PMBus Advanced section of the GUI. The ZL8101 contains extra Minimum Duty Cycle options to enable the use of DrMos devices. Reference the <u>ZL8101</u> data sheet for additional information.

# **Broadcast Enable/Margin**

Broadcast Margin/Enable allows all controllers in a pre-defined group to respond to a single PMBus margin or enable command. The commands can be sent to any SMBus address in the group and all group members will respond relative to their configuration.

PMBus enable and margining commands can be configured with current sharing groups just like single phase converters. The broadcast group can be comprised of current sharing and Single Phase devices. An example is shown in Figure 17.

This configuration contains 3 Single Phase converters (Rails\_1-3) and a 3-phase current sharing group (Rail\_4). Table 4 shows the DDC\_CONFIG and ON\_OFF\_CONFIG requirements to Enable Broadcast PMBus commands.

To configure a broadcast group, assign each group member the same Broadcast Group Number. The Broadcast Group Number is Part of the DDC\_CONFIG command. The ON\_OFF\_CONFIG parameter has to be set to PMBus Enable.

TABLE 4. BROADCAST MARGIN/ENABLE SETUP

| ZL Controller<br>Address | Rail # | Assigned<br>Broadcast<br>Group | ON_OFF_CONFIG | MISC_CONFIG<br>Broadcast<br>Margin/Enable |
|--------------------------|--------|--------------------------------|---------------|-------------------------------------------|
| 0x20                     | 1      | 2                              | PMBus Enable  | Enable                                    |
| 0x21                     | 2      | 2                              | PMBus Enable  | Enable                                    |
| 0x22                     | 3      | 2                              | PMBus Enable  | Enable                                    |
| 0x24                     | 4      | 2                              | PMBus Enable  | Enable                                    |
| 0x25                     | 4      | 2                              | PMBus Enable  | Enable                                    |
| 0x26                     | 4      | 2                              | PMBus Enable  | Enable                                    |

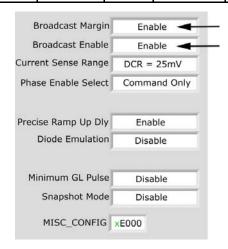

FIGURE 16. SETTING BROADCAST ENABLE AND MARGIN IN THE MISC\_CONFIG FIELD

### **Broadcast Checklist**

- 1. ON\_OFF\_CONFIG set to PMBus Enable
- 2. MISC\_CONFIG enable broadcast
- 3. DDC\_CONFIG assign Broadcast Group number

After the broadcast group is configured, every member in the group will respond to a PMBus margin or enable command.

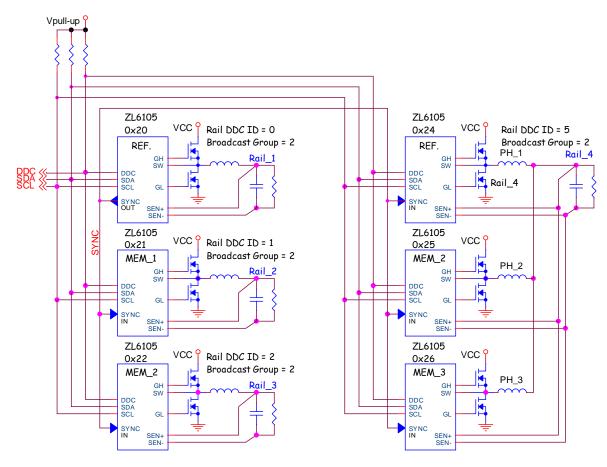

FIGURE 17. 4-RAIL POWER SUPPLY WITH PMBUS BROADCAST MARGIN AND ENABLE

# **Configuring Current Sharing**

Consider the 3-phase current sharing group shown in Figure 18. Ensure that each Zilker Labs device in the group is connected to the same DDC and SMBus. The device with the lowest SMBus address is the designated Reference Phase. The Reference phase is used to provide the load current information to each member device by periodically broadcasting its load current over the DDC Bus. Each member device will trim its reference up or down until the member currents equal the reference current. If the Reference Device is dropped or faults the device with the next lowest PMBus address becomes the new Reference Device.

### Rail DDC ID#/ISHARE Rail ID

The Rail DDC ID# is automatically assigned by each controllers firmware and cannot be changed. The Rail DDC ID# is used to configure Fault Spreading and Sequencing for single phase rails. The ISHARE Rail ID is used to configure Fault Spreading and Sequencing for current sharing groups.

The Rail DDC ID is set by the 5 LSB's of the SMBus address. Table 16 (Appendix) maps the Rail DDC ID with the SMBus address. Care must be taken to ensure that duplicate Rail DDC ID's are not created by choosing SMBus address's whose 5 LSB's are identical.

The Rail DDC ID# is not used for current sharing, the ISHARE Rail ID number is used instead, however, versions of the GUI lower than version 4.0 will automatically copy the Rail DDC ID# into the ISHARE Rail ID dialog box, this results in each current sharing controller with a unique ISHARE Rail ID. In order for current sharing to function the ISHARE Rail ID must be the same value for each controller in the sharing group. The ISHARE Rail ID tells the member devices to listen and respond to the load current and DDC events emanating from the reference controller.

The ISHARE Rail ID is part of the ISHARE\_CONFIG command. Damage to the controller may result if the current sharing rail is enabled without a common ISHARE Rail ID. The ISHARE\_CONFIG command is outlined in Table 2 on page 1.

# DDC\_CONFIG

The DDC config Field is not used as part of the current sharing algorithm. However, if the current sharing group is part of a broadcast group the Broadcast Group number is assigned in the DDC\_CONFIG command.

Table 5 on page 9 shows the format of the DDC\_CONFIG command, The Rail DDC ID# field is used to identify the ZL Controller for single phase sequencing and fault spreading. The Rail DDC ID# is described on Page 1 and Table 16 on page 23

TABLE 5.

| DDC_CONFIG |                 |         |                          |  |
|------------|-----------------|---------|--------------------------|--|
| Bits       | Purpose         | Value   | Description              |  |
| 15:13      | Reserved        | 0       | Reserved                 |  |
| 12:8       | Broadcast Group | 0 to 31 | Group number             |  |
| 7:6        | Reserved        | 0       | Reserved                 |  |
| 5          | DDC TX Inhibit  | 1       | DDC Tranmisson Inhibited |  |
| э          | DDC 1X Inhibit  | 0       | DDC Transmission Enabled |  |
| 4:0        | Rail DDC ID#    | 0 to 31 | DDC ID                   |  |

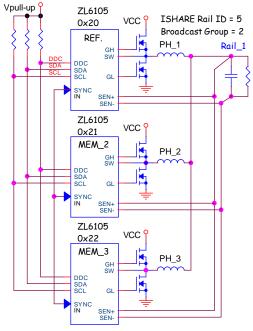

FIGURE 18. 3-PHASE CURRENT SHARING EXAMPLE

# **ISHARE CONFIG**

The ISHARE\_CONFIG field contains 4 fields:

### 1. ISHARE Rail ID

Assigns the Rail Number for the Current Sharing Group. Must be the same for every controller in a current sharing group. The IShare Rail ID must be configured manually in the configuration file for each sharing group member. Pin-strap current sharing is not supported. The IShare Rail ID is also used to configure Fault Spreading and Sequencing for current sharing groups.

#### 2. Number of Devices

number of devices or phases in current sharing group, this entry is used to calculate phase offset relative to the rising edge of the SYNC Clock.

### 3. Device Position

This entry is used to calculate phase offset relative to the rising edge of the SYNC Clock.

#### 4. Current Share Control

Enables current sharing, for this example the specific entries for each address is shown in Table 6.

TABLE 6. ISHARE\_CONFIG COMMAND CONFIGURATION FOR 3-PHASE CURRENT SHARE EXAMPLE

| SMBus<br>Address | ISHARE<br>Rail<br>ID | Number<br>of<br>Devices | Device<br>Position | Phase<br>Displacem<br>ent<br>Degrees | Current<br>Share<br>Control | ISHARE_CONFIG<br>Hex |
|------------------|----------------------|-------------------------|--------------------|--------------------------------------|-----------------------------|----------------------|
| 0x20             | 5                    | 3                       | 1                  | 0                                    | Enabled                     | 0x541                |
| 0x21             | 5                    | 3                       | 2                  | 120                                  | Enabled                     | 0x545                |
| 0x22             | 5                    | 3                       | 3                  | 240                                  | Enabled                     | 0x549                |

# **USER CONFIG**

The following parameters related to current sharing is located in the USER\_CONFIG field and must be set to properly configure current sharing.

### **Min Duty Cycle**

The minimum allowable duty cycle must be set to Enable, to ensure that each phase starts the turn-on ramp with the same pulse width, without missing pulses. The Min Duty Cycle function is equal to:

$$inDutyCycle = N \times \frac{TSW}{256}$$
 (EQ. 2)

TSW = Switching Frequency Period

TABLE 7.

| MIN DUTY CYCLE N OPTIONS |                           |  |  |  |
|--------------------------|---------------------------|--|--|--|
| DEVICE                   | N                         |  |  |  |
| ZL6105                   | 1-4                       |  |  |  |
| ZL8101                   | 0, 2, 4, 6, 8, 10, 12, 14 |  |  |  |

The Min Duty Cycle function is also used to ensure that PWM pulses below the minimum are not presented to an external driver or DrMos device. The Minimum Duty Cycle value should be set equal to or slightly above the driver requirement.

#### **SYNC Time-out Enable**

The SYNC Time-out Enable function is used to configure the state of the SYNC output when the controller is disabled. If the controller is supplying the SYNC signal in a current sharing group, SYNC Time-out must be set to SYNC always On. This will ensure that the SYNC source is ready prior to rail enable. Always on also ensures that if the SYNC source is dropped from the current sharing group that the SYNC clock will remain present to the standing group members.

The Reference Controller is typically used to provide the SYNC Clock. However any device internal or external to the sharing group can provide the SYNC Clock.

## **SYNC Input Mode/SYNC Pin Configuration**

The SYNC Input Mode is used along with the SYNC Pin Configure parameter to specify whether the device will output the SYNC clock or use the SYNC clock as an input.

SYNC Clock Source Mode (device is outputting Sync): Set SYNC Input Mode to Pinstrap Input and set SYNC Pin Configure to Output Int. Signal. The controller will now operate as a clock source.

SYNC Clock Input Mode (device is using an external Sync): Configure SYNC Input Mode to External Sync now the controller will use the SYNC signal present on its Sync Pin.

Configure the SYNC Output Mode command in the MFR\_CONFIG field to be Push-Pull or Open Drain to satisfy your system design requirements. Reference the device data sheet for additional information.

### **Standby Mode**

Standby Mode is used to select whether the controller is in Low Power mode or Monitor Mode. Low Power Mode is not available with current sharing groups. All current sharing controllers must me configured as monitor mode.

Standby mode must be set to Monitor Enabled for both Reference and Member Devices. Setting this parameter to monitor mode ensures that the firmware is initialized prior to enabling the output rail.

The other entries in the USER\_CONFIG field do not affect current sharing groups, and should be configured to meet the designer's system requirements. For additional information about these parameters please reference.

### **Lowside FET Mode**

The Lowside FET Mode is used to configure the state of the lowside FET when the Rail or controller is disabled. The default mode is Off when Disabled. This means that the lowside gate is held low (FET off) when the controller is disabled. The FET on mode is used to mimic an active crowbar during an over-voltage condition, or to discharge a pre-bias leakage.

The **USER\_CONFIG** GUI entries for this example are shown in Figure 19, illustrating the configuration for the Reference device. Figure 20 illustrates the configuration for Member device(s).

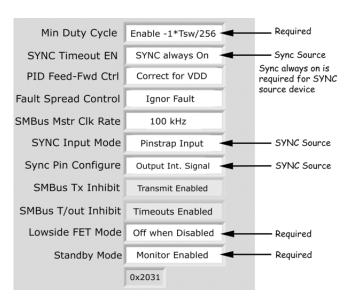

FIGURE 19. USER\_CONFIG FIELD (REFERENCE)

Reference AN2026 "PowerNavigator™ Users Manual" and AN2033 "Zilker Labs PMBus Command Set for DDC Products" for additional information.

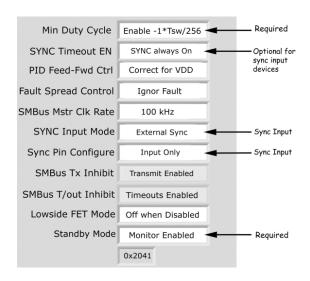

FIGURE 20. USER\_CONFIG FIELD (MEMBER)

# MFR\_CONFIG

The following parameters related to current sharing is located in the MFR\_CONFIG field and must be set to properly configure current sharing.

### I Sense Delay

The I Sense Delay parameter is used to configure the time that current samples are ignored after FET switch transitions. The delay parameter is configured to be greater than the worst case switch node ring out time. Ensure that the same blanking value is used for the Reference and Member device(s).

### **I Sense Control**

I Sense Control is used to configure the current sensing method. Various modes of current sensing are available depending on duty cycle and switching frequency. Current sensing options are shown below in Table 8. A lumped or distributed resistor can be substituted for r<sub>DS(ON)</sub> and DCR sensing. Ensure that the same I Sense Control is used for the Reference and Member device(s).

**TABLE 8. CURRENT SENSING METHOD SELECTION** 

| CURRENT SENSE CONTROL                                             | USAGE                                                                 |
|-------------------------------------------------------------------|-----------------------------------------------------------------------|
| Ground referenced, down-slope (r <sub>DS(ON)</sub> )              | Low duty cycle and low F <sub>SW</sub><br>Not supported on the ZL8101 |
| V <sub>OUT</sub> referenced, down-slope<br>(Inductor DCR Sensing) | Low duty cycle and high F <sub>SW</sub>                               |
| V <sub>OUT</sub> referenced, up-slope (Inductor DCR sensing)      | High duty cycle                                                       |

### **NLR During Ramp**

Determines if NLR is active during ramps or waits until Power-Good is asserted. This should always be set to **Walt for PG** for both Reference and Member device(s) when configuring current sharing groups.

### **Alternate Ramp Control**

Set to disable for Reference and Member device(s). Alternate Ramp control is not supported for the controllers referenced in this document.

### **SYNC Output Mode**

Configures the SYNC pin as Open Drain or Push-Pull. SYNC Output Mode is typically set to Push-Pull for the SYNC clock source and Open Drain for devices that receive the SYNC clock as an input.

The MFR\_CONFIG GUI entries are shown below. The comments refer to current sharing groups. Reference AN2026
"PowerNavigator™ Users Manual" for additional information.

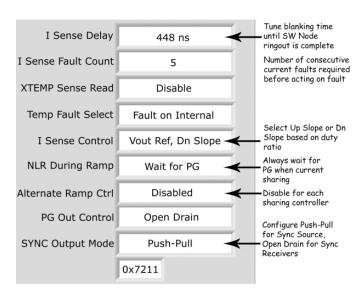

FIGURE 21. MFR\_CONFIG FIELD

# TEMPCO\_CONFIG

The TEMPCO\_CONFIG command is used to configure the temperature correction factor and temperature measurement source (internal or external) when performing temperature coefficient correction for the current sensing element.

TEMPCO\_CONFIG values are applied as a negative correction to a positive temperature coefficient. The TEMPCO\_CONFIG command is defined in Table 9. The TEMPCO\_CONFIG parameter must be configured to the same value for the Reference and Member(s).

TABLE 9. TEMPO\_CONFIG

| FIELD | PURPOSE                                               | VALUE | DESCRIPTION                                        |
|-------|-------------------------------------------------------|-------|----------------------------------------------------|
| 7     | Selects the temperature                               | 0     | Selects the internal temperature sensor            |
|       | sensor source for tempco correction                   | 1     | Selects the XTEMP pin for temperature measurements |
| 6:0   | Sets Tempco<br>correction in<br>units of<br>100ppm/°C | тс    | R <sub>SEN(EXT)</sub><br>R <sub>SEN(INT)</sub>     |

Equation 3 can be used to fine tune the temperature correction for internal and external sense elements.

$$R_{SEN(EXT)} = IOUT\_CAL\_GAIN \times (1 + TC \times 10^{-4} \times (T - 25))$$
 (EQ. 3)  
 $R_{SEN(INT)} = IOUT\_CAL\_OFFSET \times (1 + TC \times 10^{-4} \times (T - 25))$ 

#### Where:

IOUT\_CAL\_GAIN = the impedance of the current sense element at +25°C

IOUT\_CAL\_OFFSET = offset added to IOUT readings, this offset is used to compensate for current measurement error due to blanking.

 $R_{SEN(EXT)} = DCR$  inductor resistance

 $R_{SEN(INT)}$  = Internal silicon temp diode

 $r_{DS(ON)}$  = Low-side FET channel resistance

T = Temperature measured by sensing device

TC = Temperature correction factor

The hex values in Table 10 can be used to accurately compensate most designs if the measurement element is tightly (thermally) coupled to the sense element.

TABLE 10. TYPICAL TEMPCO\_CONFIG VALUES BY ZL PART NUMBER

| ZL DEVICE | EXTERNAL TEMP<br>DIODE | INTERNAL SILICON<br>DIODE |
|-----------|------------------------|---------------------------|
| ZL6105    | A8                     | 20                        |
| ZL8101    | A8                     | 2C                        |

# **AUTOCOMP\_CONFIG**

The ZL6105 and ZL8101 have an auto compensation feature that measures the characteristics of the power train and calculates the proper compensator PID coefficients. Auto compensation is configured using the FC0 and FC1 pins, GUI, or config files, reference the specific product data sheets for additional information.

When configuring current sharing groups to use autocomp, every device in the sharing group must have the same AUTOCOMP\_CONFIG value.

When the Auto Compensation algorithm is enabled, the configured soft-start values (Rise/Fall times) are used to calculate the loop gain that's used during the turn-on/turn-off ramps to ensure current sharing while ramping. If the rise/fall time is set too large the gain term cannot be optimized to ensure current balance during ramping. To ensure current balance constrain current sharing groups to rise/fall times between 5ms and 20ms.

While ramping, the loop bandwidth is intentionally set to a very low value so transient compliance will be very poor. The designer should limit dynamic loading while ramping. Even if autocomp is disabled and the sharing group employs a user defined compensator, transient response will be poor during ramps.

Once the ramp has completed, the autocomp algorithm will begin and a new optimized compensator solution will be found and the compensator solution will transmit over the DDC Bus such that each controller has the same PID compensator values.

If Autocomp is disabled the controllers will switch to the configured compensator by using the PID Taps defined in the configuration files.

If Auto Comp is enabled,  $V_{\mbox{\footnotesize{IN}}}$  must be stable before the autocomp algorithm begins, as shown in Equation 4.

$$\frac{\Delta Vin}{Vin_{NOM}}\% \leq \frac{100\%}{1+\frac{256\times Vout}{Vin_{NOM}}} \tag{EQ. 4}$$

### **AUTO\_COMP\_CONFIG**

The AUTO\_COMP\_CONFIG command is used to configure auto compensation.

### **AUTO COMP ENABLE**

Used to enable/disable autocomp and determine how often the rail runs the autocomp algorithm. The choices are:

- Autocomp once, will run autocomp algorithm each time the rail is enabled
- Autocomp every second will initiate a new autocomp algorithm each 1 second
- Autocomp every minute will initiate a new autocomp algorithm every minute.

It is recommended that current sharing groups use only the Autocomp Once option.

#### **AUTO COMP STORE**

controls whether or not the autocomp result is stored in ram. If autocomp store is enabled, the autocomp result found on the first ramp will be used on all subsequent ramps, as long as input power to the controller is present. If input power is cycled, the result will be lost. Autocomp Store disabled will run a new autocomp algorithm the first time the rail is enabled.

### **POWER-GOOD ASSERT**

If the PG Assert parameter is set to "Use **PG Delay"**, PG will be asserted according to the POWER\_GOOD\_DELAY command, after which Auto Comp will begin. When Auto Comp is enabled, the user must not program a Power-Good Delay that will expire

before the ramp is finished. If PG Assert is set to "IMM After AC", PG will be asserted immediately after the first Auto Comp cycle completes and the configured POWER\_GOOD\_DELAY parameter will be ignored. Since the Autocomp algorithm typically takes between 50ms and 200ms to complete the option "IMM After AC" is suggested.

#### **AUTO COMP GAIN**

The Auto Comp Gain control scales the Auto Comp results to allow a trade-off between transient response and steady-state duty cycle jitter. A setting of 100% will provide the fastest transient response while a setting of 10% will produce the lowest jitter. The optimal gain value will need to be determined empirically based on the system requirements.

### **PMBus Basic Commands**

#### **VOUT COMMAND**

Set each current sharing phase to the same output voltage value.

The VOUT\_COMMAND can be stated in each configuration file, or VOUT\_COMMAND can be defined by pinstrap. If using pinstraps to configure the current sharing rail voltage, don't use the VOUT\_COMMAND statement in the configuration files.

#### VOUT\_TRIM

Typically set to 0 (default value) for each current sharing phase. The reference phase will always retain a zero value. Member phases will adjust the trim value until all phases carry equal load current. If an offset voltage is desirable to overcome the effects of droop use the VOUT\_CAL\_OFFSET command to add an offset. See "(VOUT\_CAL\_OFFSET)". The VOUT\_TRIM command is not available when current sharing.

### **VOUT\_CAL\_OFFSET**

The VOUT\_CAL\_OFFSET command is used to apply an offset voltage that can compensate for the load-line droop. While positive and negative offset values are valid, a positive offset value is typically used with a magnitude of Equation 5.

$$VOUT \_CAL \_OFFSET = 0.5 \times I_{MAX} \times R_{DROOP}$$
 (EQ. 5)

If the VOUT\_CAL\_OFFSET command is used, ensure that each group member is assigned the same VOUT\_CAL\_OFFSET value.

### VOUT\_DROOP

Droop resistance is used as part of the current sharing algorithm. The recommended droop or loadline resistance for current sharing groups is between  $0.15 m\Omega$  and  $1.0 m\Omega$ . Each group member is assigned the same droop value.

### MAX\_DUTY

The maximum duty cycle must be constrained as the switching frequency increases. Configure the MAX\_DUTY cycle to a maximum value for each group member per Equation 6, round the result down to the closest integer value. Table 11 lists MAX\_DUTY values for a few common switching frequencies.

$$\delta \max(\%) = [1 - (150ns \times Fsw)] \times 100$$
 (EQ. 6)

TABLE 11. MAX\_DUTY VALUES FOR COMMON SWITCHING FREQUENCIES

| FSW<br>(kHz) | MAX DUTY<br>(%) |
|--------------|-----------------|
| 200          | 97              |
| 400          | 94              |
| 600          | 91              |
| 800          | 88              |
| 1000         | 85              |
| 1400         | 80              |

### TON\_DELAY, TOFF\_DELAY

Time On Delay and Time Off Delay parameters for the reference phase must be set at least 10ms greater than the delay parameters of each member device, reference Figure 15.

#### ADAPTIVE DEADTIME

The ZL6105 and ZL8101 controllers utilize a closed loop algorithm to optimize the dead-time applied between the gate drive signals for the top and bottom FETs. When enabled the algorithm continuously adjusts the deadtimes until the duty cycle reaches a minimum.

When current sharing several other algorithms are also running I.E. local droop, rail droop, voltage regulation, and current balance algorithms. In order to avoid the possibility of these algorithms interacting with each other, the adaptive deadtime algorithm must be disabled while current sharing, set deadtimes to Freeze and then configure fixed deadtimes to optimize the selected drive train.

To configure the deadtimes for current sharing use the DEADTIME\_CONFIG command. The DEADTIME \_CONFIG command structure is shown Table 12.

TABLE 12.

| DEADTIME_CONFIG |                           |       |                         |  |  |
|-----------------|---------------------------|-------|-------------------------|--|--|
| BITS            | PURPOSE                   | VALUE | DESCRIPTION             |  |  |
| 15              | Sets high to low deadtime | 0     | Adaptive H-to-L control |  |  |
| 15              | mode                      | 1     | Freeze H-to-L deadtime  |  |  |
| 14:8            | Sets H-to-L deadtime      | Н     | H X 2ns (signed)        |  |  |
| 7               | Sets L-to-H deadtime      | 0     | Adaptive L-to-H control |  |  |
| ,               | mode                      |       | Freeze L-to-H deadtime  |  |  |
| 6:0             | Sets H-to-L deadtime      | L     | H X 2ns (signed)        |  |  |

There are 2 other commands associated with deadtimes. DEADTIME MAX and DEADTIME. When the deadtimes are set to Freeze mode these commands are not needed, simply omit them from the configuration file.

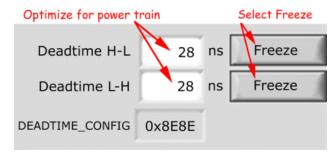

FIGURE 22. RECOMMENDED DEADTIME CONFIGURATION

### **Voltage Tracking**

The ZL8101 integrates a lossless tracking scheme that allows its output to track a voltage that is applied to the VTRK pin with no extra components required. The VTRK pin is an analog input that, when tracking mode is enabled, configures the voltage applied to the VTRK pin to act as a reference for the member device's output regulation.

Voltage tracking for current sharing groups is the same for single rail designs with the exception that a configuration file or PMBus operation is required. Pin-strapped current share tracking is not supported.

The ZL6105 and ZL8101 offer two modes of tracking: coincident and ratiometric. Figures 23 and 24 illustrate the output voltages for the two tracking modes.

- 1. Coincident. This mode configures the controller to ramp its output voltage at the same rate as the voltage applied to the VTRK pin. Two options are available for this mode;
  - Track at 100% VOUT limited. Member rail tracks the reference rail and stops when the member reaches its configured target voltage. Figure 23A and 23B.
  - Track at 100% VTRK limited. Member rail tracks the reference at the instantaneous voltage value applied to the VTRK pin. Figure 23C.

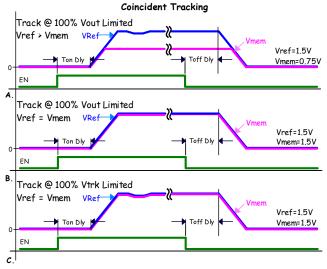

FIGURE 23. COINCIDENT TRACKING

- Ratiometric. This mode configures the controller to ramp its output voltage as a percentage of the voltage applied to the VTRK pin. The default setting is 50%, but an external resistor maybe used to configure a different tracking ratio.
  - Track at 50% VOUT limited. Member rail tracks the reference rail and stops when the member reaches 50% of the reference's target voltage
  - Track at 50% VTRK limited. Member rail tracks the reference at the instantaneous voltage value applied to the VTRK pin until the member rail reaches 50% of the reference rail voltage, or if the member is configured to less than 50% of the reference the member will achieve its configured target

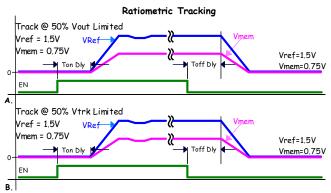

FIGURE 24. RATIOMETRIC TRACKING

### **Tracking with Autocomp**

The ZL6105 and ZL8101 uses a unique ramping algorithm that results in near perfect tracking while ramping. This is accomplished by deriving different compensator coefficients for ramping than those used for steady-state operation. The ramp compensation is derived from the configured rise/fall time, VIN, and VOUT. While ramping the loop bandwidth is intentionally set to a very low value so to ensure that inter-phase current balance is maintained. Since the loop bandwidth is low response to transients will be limited. The user should limit dynamic loading while ramping. Once the ramp has completed the autocomp algorithm will begin and a new optimized compensator solution will be found. If Autocomp is disabled the controllers will switch to the configured compensator by using the PID Taps defined in the configuration files. If Autocomp is enabled the tracking member Rise/Fall times might need to be adjusted slightly until the desired tracking accuracy is achieved. For the best possible tracking accuracy disable autocomp and manually assign PID coefficients in the configuration file. Even though Autocomp is disabled current sharing groups will still us a calculated ramping compensator that ensures current balance.

### **Current Sharing and Tracking**

When the ZL6105 and ZL8101 is configured in a current sharing group and voltage tracking is desired, the VTRK pin of each sharing group member must be tied together, and connected to the reference rails output voltage. Figures 25 and 26 show tracking connections for current sharing groups. Two current sharing groups can also be configured to track each other.

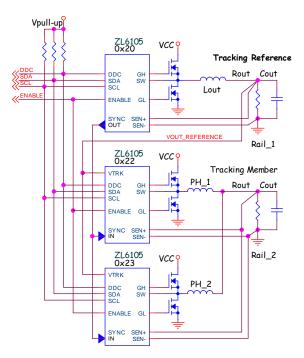

FIGURE 25. CURRENT SHARING GROUP TRACKING A SINGLE RAIL

### **Configuring Tracking with Current Sharing**

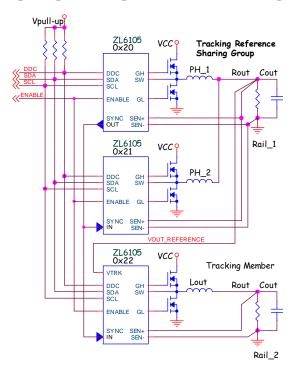

FIGURE 26. SINGLE RAIL TRACKING A CURRENT SHARING GROUP

In a tracking group, the rail output with highest voltage is defined as the reference device. The device(s) that track the reference is called member device(s). The reference device will control the ramp delay and ramp rate of all tracking devices and is not placed in the tracking mode. The reference device is configured to the highest output voltage for the group and all other device(s)

output voltages are meant to track and never exceed the reference device output voltage. The reference device must be configured to have a minimum Time-On Delay as shown in Equation 7.

$$t_{\mbox{OnDIv}}(\mbox{REF}) \geq t_{\mbox{OnDIv}}(\mbox{MEM}) + t_{\mbox{OnRise}}(\mbox{REF}) + 5\mbox{ms} \tag{EQ. 7} \label{eq:eq. 7}$$

The member device(s) must be configured to have a minimum Time-Off Delay as shown in Equation 8.

$$t_{\mbox{OffDIy}}(\mbox{MEM}) \geq t_{\mbox{OffDIy}}(\mbox{REF}) + t_{\mbox{OffFaII}}(\mbox{REF}) + 5\mbox{ms} \tag{EQ. 8} \label{eq:eq. 8}$$

When the Tracking Reference is comprised of a current sharing group the delay time must me added to the standing current sharing t<sub>OnDly</sub>. Using Figure 26 as an example the non-Tracking timing configuration is shown below in Table 13.

TABLE 13. NON-TRACKING DELAY TIMING FOR FIGURE 26

| RAIL#                                          | V <sub>ОUТ</sub><br>(v) | t <sub>ON_DLY</sub><br>(ms) | t <sub>ON_RISE</sub> (ms) | t <sub>OFF_DLY</sub> (ms) | t <sub>OFF_FALL</sub> (ms) | MODE                 |
|------------------------------------------------|-------------------------|-----------------------------|---------------------------|---------------------------|----------------------------|----------------------|
| Rail_1<br>Tracking Reference                   | 1.5                     | 5                           | 5                         | 5                         | 5                          | Tracking<br>Disabled |
| Rail_2<br>Sharing Reference<br>Tracking Member | 0.75                    | 15                          | 5                         | 5                         | 5                          | Tracking<br>Disabled |
| Rail_2<br>Sharing Member<br>Tracking Member    | 0.75                    | 15                          | 5                         | 15                        | 5                          | Tracking<br>Disabled |

To obtain the tracking timing we get the following

$$t_{OnDly}(Ref) = 15ms + 5ms + 5ms = 25ms$$
 (EQ. 9)

$$t_{OffDly}(Mem) = 5ms + 5ms + 5ms + 15ms = 30ms$$
 (EQ. 10)

The Tracking Timing is shown below in Table 14.

**TABLE 14. TRACKING TIMING FOR FIGURE 26** 

| RAIL#                                          | V <sub>ОՄТ</sub><br>(v) | t <sub>ON_DLY</sub><br>(ms) | t <sub>ON_RISE</sub> (ms) | t <sub>OFF_DLY</sub><br>(ms) | <sup>t</sup> OFF_FALL<br>(ms) | MODE                                                                 |
|------------------------------------------------|-------------------------|-----------------------------|---------------------------|------------------------------|-------------------------------|----------------------------------------------------------------------|
| Rail_1<br>Tracking Reference                   | 1.5                     | 25                          | 5                         |                              | 5                             | Tracking<br>Disabled                                                 |
| Rail_2<br>Sharing Reference<br>Tracking Member | 0.75                    | 15                          | 5                         | 5                            | 5                             | Track at<br>100% V <sub>OUT</sub><br>or V <sub>TRAK</sub><br>Limited |
| Rail_2<br>Sharing Member<br>Tracking Member    | 0.75                    |                             | 5                         | 30                           | 5                             | Track at<br>100% V <sub>OUT</sub><br>or V <sub>TRAK</sub><br>Limited |

All of the ENABLE pins must be connected together and driven by a single logic source. If PMBus ENABLE is going to be used ensure that the tracking and sharing devices are configured to be in the same Broadcast Group with the DDC CONFIG command. Ensure that Broadcast Enable is active for each controller in the tracking and sharing group, Broadcast Enable is part of the MISC\_CONFIG command.

### Compensation

The ZL6105 and ZL8101 Digital DC/DC PWM Controllers include an auto compensation algorithm. The auto compensation function can be used to find a compensator each time the current sharing rail is enabled or the algorithm can be used to find a suitable compensator which can be inserted in each configuration file.

Autocomp every second and autocomp every minute should not be selected with current sharing groups.

The Zilker Labs CompZL program can be used to obtain PID taps that ensure stability and result in moderate to optimal transient response.

### **Filter Design**

The design of the output filter is based on the system requirements for ripple, noise, transient response, and phase-count.

After the filter design is complete, consider any one of the phases for the compensation analysis and divide the total capacitance by the number of phases. The resultant filter consists of the phase output inductor and the equivalent phase capacitance. Consider the 3-Phase example shown in Figure 27. This schematic is drawn symmetrically with identical phase filters; consider any one of the phases plus any common output capacitance divided by the number of phases, in this case 3.

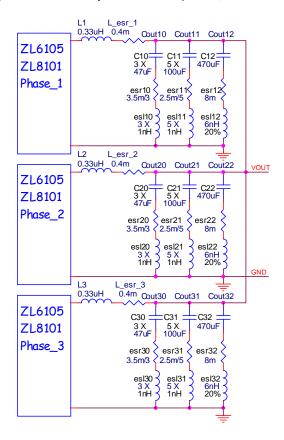

FIGURE 27. 3-PHASE CURRENT SHARING EXAMPLE

The resultant 3-Phase compensation model reduces to the configuration shown in Figure 28.

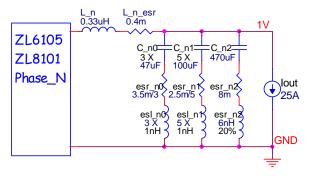

FIGURE 28. CURRENT SHARING COMPENSATION MODEL (USING COMPZL TO CALCULATE TAPS)

### **Using CompAZL to Calculate Taps**

In order to calculate accurate taps for the sharing group, all of the conversion losses need to be identified and entered into the CompZL power stage model. These losses include inductor AC loss, routing loss, and FET switching loss.

It is particularly important to identify and estimate these losses with low impedance (hi Q) output filters. These previously unaccounted losses in the CompZL program increase the filter damping and usually enable the use of real zeros in the compensator.

Real zeros can be strategically placed above and below the filter resonant frequency and result in increased midband frequency gain. Please reference <u>AN2035</u> for additional information on using CompZL.

Equations 11 through 17 can be used to estimate the conversion losses that are not included in CompZL, including these losses in the analysis increases circuit damping and the effectiveness of using real zeros. Once the analysis is complete, simply substitute the calculated value  $R_{DCR}^{\phantom{\dagger}}$  into the CompZL model for DCR.

R<sub>DCR</sub> is calculated by subtracting the losses known by CompZL from the total circuit losses. The total losses are known by measuring, calculating, or estimating the conversion efficiency at the operating point of interest. Once the efficiency is known, these equations (Equations 11 through 17) can be used to obtain the losses not considered in the CompZL program at the operating point of interest.

$$\dot{R_{DCR}} = \frac{P_{IN} - P_{HI\_Cond} - P_{LO\_Cond} - P_{LOUT} - P_{OUT}}{I_{OUT}^2} \text{ (EQ. 11)}$$

$$P_{IN} = \left(\frac{P_{OUT}}{\eta} - V_{IN} * I_{QC}\right) \tag{EQ. 12}$$

$$P_{HI\_Cond} = I_{OUT}^2 * R_{DS\_HI} * \frac{V_{OUT}}{V_{IN}}$$
 (EQ. 13)

$$P_{LO\_Cond} = \left(I_{OUT}^2 * R_{DS\_LO}\right) * \left(1 - \frac{V_{OUT}}{V_{IN}}\right)$$
 (EQ. 14)

$$P_{LOUT} = I_{LOUT}^2 * R_{DCR} (EQ. 15)$$

$$P_{OUT} = V_{OUT} * I_{OUT}$$
 (EQ. 16)

$$I_{LOUT} = \sqrt{I_{OUT}^2 + \frac{\left[\left(1 - \frac{V_{OUT}}{V_{IN}}\right) \times V_{OUT}}{L_{OUT} \times F_{SW}}\right]^2}}$$
 (EQ. 17)

Where:

R<sub>DCR</sub>' = Total resistive conversion loss minus CompZL calculated losses

P<sub>IN</sub> = Total input power

P<sub>HI\_Cond</sub> = High-side FET Conduction loss

P<sub>LO Cond</sub> = Low-side FET Conduction loss

P<sub>LOUT</sub> = Output inductor DCR loss

I<sub>OUT</sub><sup>2</sup> = Output current

 $R_{DS}$  LO = Low-Side FET  $r_{DS(ON)}$ 

 $R_{DS}$  HI = High-Side FET  $r_{DS(ON)}$ 

 $\eta = \text{Converter efficiency}$ 

V<sub>IN</sub> = Converter input voltage

VOLIT = Converter output voltage

I<sub>OC</sub> = Controller quiescent current

I<sub>OUT</sub> = Converter output current

I<sub>LOUT</sub> = Output inductor RMS current

### **Compensation Example**

The 3-Phase converter shown in Figure 28 has the following component values:

 $V_{OUT} = 1.0V$ 

 $V_{IN} = 12V$ 

I<sub>OUT</sub> = 25A/Phase

F<sub>SW</sub> = 615kHz/Phase

 $C_{OUT~nO}$  = 3 X 47 $\mu$ F, 3.5 $m\Omega$ , 1nH

 $C_{OUT\ n1} = 5 \text{ X } 100 \mu\text{F}, 2.5 \text{m}\Omega, 6 \text{nH}$ 

 $C_{OUT\ n2}$  = 470 $\mu$ F, 8m $\Omega$ , 6nH

 $L_{OUT} = 0.33 \mu H$ 

 $DCR = 0.4m\Omega$ 

 $R_{DS\ HI} = 4m\Omega$ 

 $R_{DS\_LO} = 2m\Omega$ 

ç = 85%

 $I_{OC} = 35mA$ 

The individual power losses are calculated in Equations 18 through 23. The losses already accounted for in CompZL are then subtracted from the input power.

$$P_{IN} = \left(\frac{1V * 25A}{0.84} - 12V * 35mA\right) = 28.99W$$
 (EQ. 18)

$$P_{HI\_COND} = 25^2 A * 4m\Omega * \frac{1V}{12V} = 0.208W$$
 (EQ. 19)

$$P_{LO\_COND} = 25^2 A * 2m\Omega * \left(1 - \frac{1V}{12V}\right) = 1.15W$$
 (EQ. 20)

$$I_{LOUT} = \sqrt{25^2 A + \frac{\left[\frac{\left(1 - \frac{1V}{12V}\right) * 1V}{0.33uH * 615KHz}\right]^2}{12}} = 25.03A$$
 (EQ. 21)

$$P_{LOUT} = 25.03^2 A * 0.4 m\Omega = 0.25 W$$
 (EQ. 22)

$$P_{OUT} = 1V * 25A = 25W (EQ. 23)$$

$$R_{DCR}^{'} = \frac{29.34W - 0.204W - 1.145W - 0.25W - 25W}{25^{2}A} = 3.82m\Omega$$
 (EQ. 24)

The adjusted value of  $R'_{DCR}$  is  $3.82m\Omega$ . Type this value into the CompZL location for the inductor DCR. This adjusted value now contains all of the frequency dependent losses at the operating point of interest, these losses were previously unaccounted for in the CompZL model.

This new adjusted value yields a more accurate compensation model and increases the filter dampening. As a result, the possibility of using real zeros increases with low impedance output filters.

### **Suggested Guidelines**

To ensure that the digital PID controller constrains internal noise and minimizes PWM jitter, the low frequency gain Gc should be constrained to 30dB if possible. Q should be initially set between 0.1 to 0.4. The compensator should be set to Overdamped (real zeros). If the Q of the output filter is extremely low, (very small parasitic resistance) an overdamped compensator will not be possible. In that case switch to the underdamped mode.

The compensator natural frequency Fn is adjusted below the calculated output filter natural frequency (see Equation 25), by moving the zeros until the phase margin, gain margin, and crossover criteria is met.

The compensation results are shown in Figure 29. the compensator is set to overdamped (real zeros). The gain term was set to initially 25dB, and Q was set to 0.35.

$$Fn = \frac{1}{2 * \pi * \sqrt{Lout * Cout}}$$

$$Fn = \frac{1}{2 * \pi * \sqrt{0.33uH * 1111uF}} = 8.31kHz$$
(EQ. 25)

While moving each zero in turn, observe the actual phase and gain margin values and ensure that the phase and gain margin goals are met.

Notice how the gain levels off at approximately 2.5kHz. This is due to the careful placement of the zeros and results in a flattened midband gain characteristic with improved damping and transient response.

Once the PID coefficients have been calculated, enter the same values for each phase in their respective configuration files.

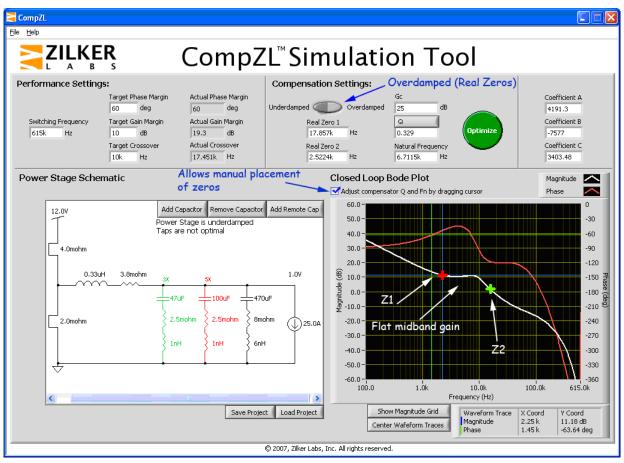

FIGURE 29. USING COMPZL IN THE MANUAL MODE

# **Configuration Files**

Once the hardware design is completed and verified, a configuration file is created for each sharing group controller. The configuration file is composed by using a text editor such as Microsoft Notepad. Other editors can be used as long as the filename has a .txt extension. The configuration file data can utilize both decimal and hexadecimal data. Hexadecimal data is always preceded by Ox. Comments can be added to the configuration file if preceded with a # sign.

Consider the 3-phase sharing group shown in Figure 30. The operating requirements are shown in Table 15.

Configuration files were composed for each phase and are shown in Figure 31. Reference AN2031 "Writing Configuration Files for Zilker" for additional information on composing configuration files.

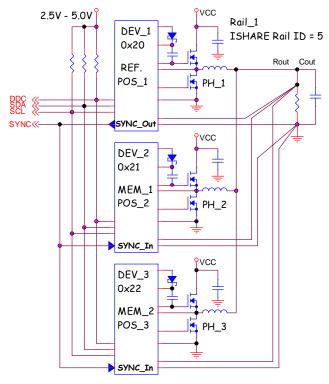

FIGURE 30. 3-PHASE SHARING GROUP EXAMPLE

#### **TABLE 15. 3-PHASE SHARING GROUP REQUIREMENTS**

| DEVICE<br>(PHASE) | ADDRESS (HEX) | Rail DDC ID | ISHARE Rail ID | SYNC   | VIN<br>(V) | V <sub>OUT</sub><br>(A) | l <sub>OUT</sub><br>(A) | F <sub>SW</sub> (kHz) |
|-------------------|---------------|-------------|----------------|--------|------------|-------------------------|-------------------------|-----------------------|
| PH_1Ref           | 0x20          | 0           | 5              | Source | 12         | 1.0V                    | 25                      | 615                   |
| PH_2Mem_1         | 0x21          | 1           | 5              | Input  | 12         | 1.0V                    | 25                      | 615                   |
| PH_2Mem_2         | 0x22          | 2           | 5              | Input  | 12         | 1.0V                    | 25                      | 615                   |

# **Configuration File Checklist**

Use the following checklist as a guideline when creating configuration files for current sharing rails.

- 1. Follow memory restore guidelines
  - RESTORE\_FACTORY
  - STORE\_USER\_ALL
  - STORE\_DEFAULT\_ALL
  - RESTORE\_DEFAULT\_ALL
  - STORE DEFAULT ALL
  - RESTORE\_DEFAULT\_ALL
- 2. Assign the same VOUT\_DROOP value to all ZL devices in the current sharing group with a value typically between  $0.15\Omega$  and  $1.0\Omega$ .
- 3. Ensure that the Time On Delay and Time Off Delay parameters for the reference phase are at least 10ms greater than the delay parameters of each member device.
- 4. Ensure that each controller in the sharing group has equally configured Time On/Off, Rise/Fall times. Assign the same fault responses for each device.
- Designate and configure the SYNC source for the group, if the source is one of the group devices all other device(s) in the group are configured as SYNC inputs.
- 6. Assign the same ISHARE Rail ID to each device in the group using ISHARE\_CONFIG.

- 7. Configure the High to Low and Low to High deadtimes to Freeze using the DEADTIME\_CONFIG command.
- Ensure that each phase of the sharing group has been calibrated for measuring current by using the IOUT\_CAL\_GAIN and IOUT\_CAL\_OFFSET commands
- Each sharing group controller has the same configured switching frequency
- 10. Each sharing group controller has the same current limit configuration.
- Each sharing group controller has the same fault response configuration. Assign a unique phase position to each group device using ISHARE\_CONFIG.
- 12. Configure Standby Mode to Monitor Enabled for each group member.
- Set the TEMPCO\_CONFIG value for each group member to the same value.
- 14. Assign the maximum duty cycle to each group device per Equation 6.
- 15. Configure the Min Duty Cycle command to Enabled.
- 16. Configure SYNC Time-out EN to SYNC always On.
- 17. Diode Emulation, Adaptive Frequency Compensation is not supported with current sharing and must be disabled.

#### Reference (Phase\_1)

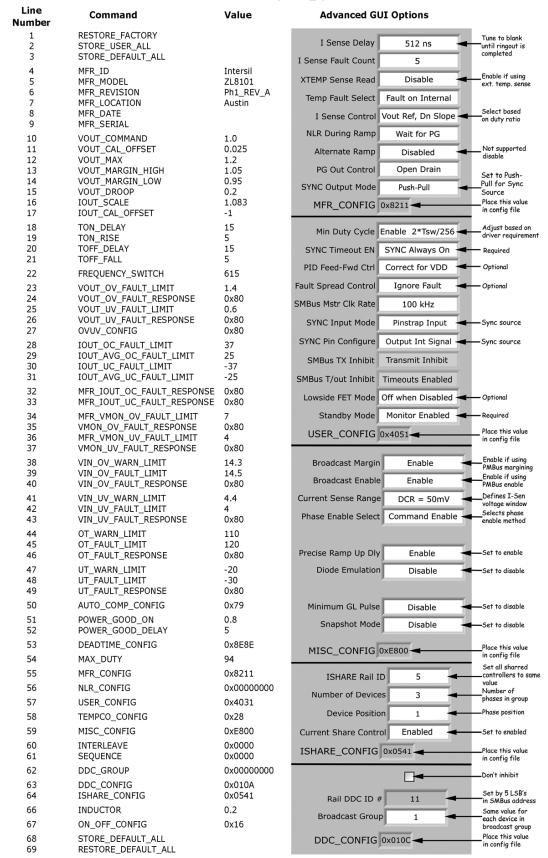

FIGURE 31. CONFIGURATION FILE FOR 3-PHASE CURRENT SHARING GROUP (REF\_PHASE)

#### Member (Phase\_2) Line **Advanced GUI Options** Command Value Number RESTORE\_FACTORY Tune to blank until ringout is completed I Sense Delay STORE\_USER\_ALL 512 ns 3 STORE\_DEFAULT\_ALL I Sense Fault Count 5 4 MFR\_ID Intersil Enable if using ext. temp. sense XTEMP Sense Read Disable MFR MODEL ZL8101 6 MFR\_REVISION Ph2\_REV\_A Temp Fault Select Fault on Internal MFR LOCATION Austin 8 MFR\_DATE Select based I Sense Control Vout Ref, Dn Slope -9 MFR\_SERIAL NLR During Ramp Wait for PG 10 VOUT\_COMMAND 1.0 11 VOUT\_CAL\_OFFSET 0.025 Not supported disable Alternate Ramp Disabled VOUT\_MAX 1.2 12 VOUT\_MARGIN\_HIGH Open Drain 13 1.05 PG Out Control VOUT\_MARGIN\_LOW 14 0.95 SYNC Output Mode Open Drain VOUT\_DROOP 15 0.2 IOUT\_SCALE Place this value in config file 16 1.083 MFR\_CONFIG 0x8210 17 IOUT\_CAL\_OFFSET -1 18 5 TON\_DELAY Adjust based on Min Duty Cycle Enable 2\*Tsw/256-19 TON\_RISE 20 TOFF\_DELAY 5 SYNC Timeout EN SYNC Always On Required 21 TOFF FALL Optional PID Feed-Fwd Ctrl Correct for VDD 22 FREQUENCY\_SWITCH 615 Fault Spread Control Ignore Fault Optional 23 VOUT\_OV\_FAULT\_LIMIT 1.4 VOUT\_OV\_FAULT\_RESPONSE VOUT\_UV\_FAULT\_LIMIT 24 0x80 SMBus Mstr Clk Rate 100 kHz 25 0.6 Specifies external sync signal 26 VOUT\_UV\_FAULT\_RESPONSE 0x80 SYNC Input Mode External Sync 27 OVUV\_CONFIG 0x80 Specifies external SYNC Pin Configure Input Only 28 IOUT\_OC\_FAULT\_LIMIT 37 sync signal 29 IOUT AVG OC FAULT LIMIT 25 SMBus TX Inhibit Transmit Inhibit 30 IOUT\_UC\_FAULT\_LIMIT -37 31 IOUT\_AVG\_UC\_FAULT\_LIMIT -25 SMBus T/out Inhibit Timeouts Enabled 32 MFR\_IOUT\_OC\_FAULT\_RESPONSE 0x80 Lowside FET Mode Off when Disabled -- Optional 33 MFR IOUT UC FAULT RESPONSE 0x80 34 MFR VMON OV FAULT LIMIT Standby Mode Monitor Enabled 35 VMON\_OV\_FAULT\_RESPONSE 0x80 Place this value USER\_CONFIG 0x4051-MFR VMON UV FAULT LIMIT 36 in config file 37 0x80 VMON\_UV\_FAULT\_RESPONSE Enable if using 38 VIN OV WARN LIMIT Broadcast Margin 14.3 Enable PMBus margining VIN\_OV\_FAULT\_LIMIT 39 14.5 Enable if using PMBus enable Broadcast Enable Enable 40 VIN\_OV\_FAULT\_RESPONSE 0x80 41 VIN\_UV\_WARN\_LIMIT Current Sense Range Defines I-Sen DCR = 50mV4.4 voltage window VIN UV FAULT LIMIT 42 Selects phase Phase Enable Select | Command Enable 43 VIN\_UV\_FAULT\_RESPONSE 0x80 44 OT WARN LIMIT 110 OT\_FAULT\_LIMIT 45 120 Precise Ramp Up Dly Enable Set to enable 46 OT\_FAULT\_RESPONSE 0x80 47 UT\_WARN\_LIMIT -20 Diode Emulation Disable -Set to disable 48 UT FAULT LIMIT -30 49 UT\_FAULT\_RESPONSE 0x80 50 AUTO COMP CONFIG 0x79 Minimum GL Pulse Disable Set to disable 51 POWER GOOD ON 8.0 Snapshot Mode Disable Set to disable 52 POWER\_GOOD\_DELAY 53 DEADTIME\_CONFIG 0x8E8E \_Place this value in config file MISC\_CONFIG 0xE800 54 MAX DUTY Set all sharred 55 MFR\_CONFIG 0x8210 ISHARE Rail ID controllers to same 5 56 NLR\_CONFIG 0x00000000 Number of Devices 3 phases in aroun 57 USER\_CONFIG 0x4051 Phase position Device Position 2 58 TEMPCO\_CONFIG 0x28 59 MISC\_CONFIG 0xE800 Current Share Control Enabled Set to enabled 60 INTERLEAVE 0x0000 ISHARE\_CONFIG 0x0545 61 SEQUENCE 0x0000 62 DDC GROUP 0x00000000 Don't inhibit DDC\_CONFIG 0x010B 63 Set by 5 LSB's 'in SMBus address ISHARE\_CONFIG 64 0x0545 Rail DDC ID # 11 Same value for each device in 66 0.2 Broadcast Group 67 ON\_OFF\_CONFIG 0x16 broadcast group

FIGURE 32. CONFIGURATION FILE FOR 3-PHASE CURRENT SHARING GROUP (MEM\_1)

DDC\_CONFIG 0x010B

STORE\_DEFAULT\_ALL

RESTORE\_DEFAULT\_ALL

68

69

Place this value in config file

#### Member (Phase\_3) Line **Advanced GUI Options** Command Number RESTORE\_FACTORY Tune to blank I Sense Delay 512 ns STORE\_USER\_ALL until ringout is completed 3 STORE DEFAULT ALL I Sense Fault Count 5 MFR\_ID 4 Intersil Enable if using ext. temp. sense MFR\_MODEL XTEMP Sense Read Disable 5 ZL8101 MFR\_REVISION Ph2 REV A 6 Temp Fault Select Fault on Internal MFR LOCATION Austin Select based 8 MFR DATE I Sense Control Vout Ref, Dn Slope 9 MFR\_SERIAL NLR During Ramp Wait for PG 10 VOUT COMMAND 1.0 VOUT\_CAL\_OFFSET 0.025 Not supported 11 Alternate Ramp Disabled 12 VOUT\_MAX 1.2 VOUT\_MARGIN\_HIGH 1.05 Open Drain 13 PG Out Control VOUT\_MARGIN\_LOW 14 0.95 SYNC Output Mode Open Drain VOUT\_DROOP 15 0.2 Place this value in config file 16 IOUT\_SCALE 1.083 MFR\_CONFIG 0x8210 17 IOUT\_CAL\_OFFSET -1 Adjust based on 18 TON\_DELAY 5 Min Duty Cycle Enable 2\*Tsw/256 19 TON\_RISE 5 20 TOFF\_DELAY 5 SYNC Timeout EN SYNC Always On Required 21 TOFF\_FALL 5 PID Feed-Fwd Ctrl Correct for VDD 22 FREQUENCY\_SWITCH 615 Fault Spread Control Ignore Fault VOUT\_OV\_FAULT\_LIMIT 23 1.4 VOUT\_OV\_FAULT\_RESPONSE 0x80 24 SMBus Mstr Clk Rate 100 kHz 25 VOUT\_UV\_FAULT\_LIMIT 0.6 VOUT\_UV\_FAULT\_RESPONSE 0x80 26 Specifies external SYNC Input Mode External Sync sync signal 27 OVUV CONFIG 0x80 Specifies external sync signal IOUT\_OC\_FAULT\_LIMIT SYNC Pin Configure Input Only 28 37 IOUT\_AVG\_OC\_FAULT\_LIMIT 29 25 SMBus TX Inhibit Transmit Inhibit IOUT\_UC\_FAULT\_LIMIT 30 -37 31 IOUT\_AVG\_UC\_FAULT\_LIMIT -25 SMBus T/out Inhibit Timeouts Enabled 32 MFR IOUT OC FAULT RESPONSE 0x80 Lowside FET Mode Off when Disabled -33 MFR\_IOUT\_UC\_FAULT\_RESPONSE 0x80 34 MFR\_VMON\_OV\_FAULT\_LIMIT Monitor Enabled Standby Mode 35 VMON\_OV\_FAULT\_RESPONSE 0x80 Place this value USER CONFIG 0x4051 36 MFR\_VMON\_UV\_FAULT\_LIMIT 37 0x80 VMON\_UV\_FAULT\_RESPONSE Enable if using PMBus margining 38 VIN\_OV\_WARN\_LIMIT 14.3 Broadcast Margin Enable 39 VIN\_OV\_FAULT\_LIMIT 14.5 Enable if using PMBus enable Broadcast Enable 40 VIN\_OV\_FAULT\_RESPONSE 0x80 Enable VIN\_UV\_WARN\_LIMIT Defines I-Sen 41 4.4 Current Sense Range DCR = 50mV42 VIN\_UV\_FAULT\_LIMIT Selects phase Phase Enable Select | Command Enable -43 VIN\_UV\_FAULT\_RESPONSE 0x80 OT\_WARN\_LIMIT 44 110 45 OT\_FAULT\_LIMIT 120 Precise Ramp Up Dly Set to enable 46 OT\_FAULT\_RESPONSE 0x80 Enable 47 UT\_WARN\_LIMIT -20 Diode Emulation Disable Set to disable UT\_FAULT\_LIMIT 48 -30 UT\_FAULT\_RESPONSE 0x80 49 50 AUTO COMP CONFIG 0x79 Minimum GL Pulse -Set to disable Disable 51 POWER GOOD ON 0.8 Snapshot Mode Disable -Set to disable POWER\_GOOD\_DELAY 52 53 DEADTIME\_CONFIG 0x8E8E Place this value MISC\_CONFIG 0xE800 MAX\_DUTY 54 94 Set all sharred 55 MFR\_CONFIG 0x8210 controllers to same ISHARE Rail ID NLR CONFIG 0x00000000 value 56 Number of Number of Devices 3 57 USER CONFIG 0x4051 58 TEMPCO\_CONFIG 0x28 **Device Position** Phase position 59 MISC\_CONFIG 0xE800 Enabled Current Share Control Set to enabled 60 **INTERLEAVE** 0x0000 ISHARE\_CONFIG 0x0549 Place this value SEQUENCE 0x0000 61 in config file 62 DDC\_GROUP 0x0000000 Don't inhibit 63 DDC\_CONFIG 0x010C Set by 5 LSB's in SMBus address 64 ISHARE\_CONFIG 0x0549 Rail DDC ID # 11 66 INDUCTOR 0.2 Same value for Broadcast Group each device in 67 ON\_OFF\_CONFIG 0x16 broadcast group 68 STORE\_DEFAULT\_ALL Place this value in config file DDC\_CONFIG 0x010C RESTORE\_DEFAULT\_ALL

FIGURE 33. CONFIGURATION FILE FOR 3-PHASE CURRENT SHARING GROUP (MEM\_2)

# **Appendix**

TABLE 16. DDC RAIL ID# vs SMBus ADDRESS

| PMBus Address | Binary   | 5 LSB's | Rail DDC ID |  |
|---------------|----------|---------|-------------|--|
| 0x20          | 00100000 | 00000   | 0           |  |
| 0x21          | 00100001 | 00001   | 1           |  |
| 0x22          | 00100010 | 00010   | 2           |  |
| 0x23          | 00100011 | 00011   | 3           |  |
| 0x24          | 00100100 | 00100   | 4           |  |
| 0x25          | 00100101 | 00101   | 5           |  |
| 0x26          | 00100110 | 00110   | 6           |  |
| 0x27          | 00100111 | 00111   | 7           |  |
| 0x28          | 00101000 | 01000   | 8           |  |
| 0x29          | 00101001 | 01001   | 9           |  |
| 0x2A          | 00101010 | 01010   | 10          |  |
| 0x2B          | 00101011 | 01011   | 11          |  |
| 0x2C          | 00101100 | 01100   | 12          |  |
| 0x2D          | 00101101 | 01101   | 13          |  |
| 0x2E          | 00101110 | 01110   | 14          |  |
| 0x2F          | 00101111 | 01111   | 15          |  |
| 0x30          | 00110000 | 10000   | 16          |  |
| 0x31          | 00110001 | 10001   | 17          |  |
| 0x32          | 00110010 | 10010   | 18          |  |
| 0x33          | 00110011 | 10011   | 19          |  |
| 0x34          | 00110100 | 10100   | 20          |  |
| 0x35          | 00110101 | 10101   | 21          |  |
| 0x36          | 00110110 | 10110   | 22          |  |
| 0x37          | 00110111 | 10111   | 23          |  |
| 0x38          | 00111000 | 11000   | 24          |  |
| 0x39          | 00111001 | 11001   | 25          |  |
| 0x3A          | 00111010 | 11010   | 26          |  |
| 0x3B          | 00111011 | 11011   | 27          |  |
| 0x3C          | 00111100 | 11100   | 28          |  |
| 0x3D          | 00111101 | 11101   | 29          |  |
| 0x3E          | 00111110 | 11110   | 30          |  |
| 0x3F          | 00111111 | 11111   | 31          |  |
|               |          |         |             |  |

TABLE 17. ISHARE\_CONFIG

| PURPOSE              | VALUE                                                                          | DESCRIPTION                                                                                                    |
|----------------------|--------------------------------------------------------------------------------|----------------------------------------------------------------------------------------------------|
| IShare<br>Rail ID    | 0                                                                              | Sets the current share rail's DDC ID for each device within a current share rail. Set to the same DDC ID as in DDC_CONFIG. This DDC ID is used for sequencing and fault spreading when used in a current share rail. |
| Number of<br>Devices | 1                                                                              | Number of devices in current share rail -1                                                                                                    |
| Device<br>Position   | 1                                                                              | Position of device within current share rail                                                                                                    |
| Reserved             | 0                                                                              | Reserved.                                                                                                    |
| Current<br>Share     | 0                                                                              | <ul><li>0 = Device is not a member of a current share rail</li><li>1 = Device is a member of a current share rail</li></ul>                                                                                          |
|                      | IShare<br>Rail ID  Number of<br>Devices  Device<br>Position  Reserved  Current | IShare Rail ID 0  Number of Devices 1  Device Position 1  Reserved 0  Current Share 0                                                                                                    |

Intersil Corporation reserves the right to make changes in circuit design, software and/or specifications at any time without notice. Accordingly, the reader is cautioned to verify that the Application Note or Technical Brief is current before proceeding.